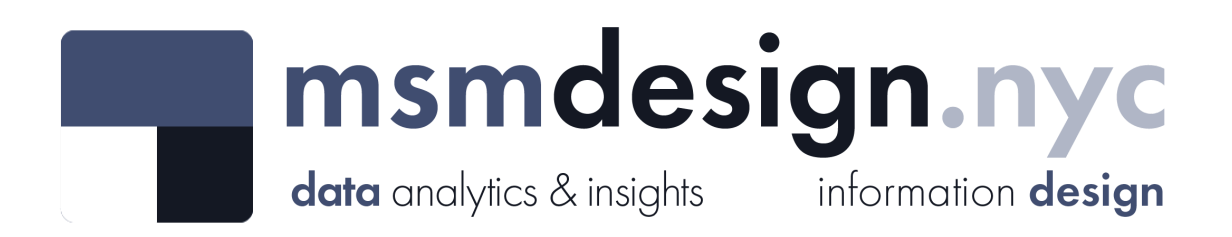

# exploratorydataanalysis

#### **What is Exploratory Data Analysis?**

**Exploratory data analysis (EDA)** is a technique used by data scientists to inspect, characterize and briefly summarize the contents of a dataset. EDA is often the first step when encountering a new or unfamiliar dataset. EDA helps the data scientist become acquainted with a dataset and test some basic assumptions about the data. By the end of the EDA process, some initial insights can be drawn from the dataset and a framework for further analysis or modeling is established.

## **DCA Fines and Fees**

**Dataset Analyzed:** *DCA Fines and Fees*

**About This Dataset:** All fees charged by DCA for services and, all fines issued by an administrative judge resulting from violations. Each row is a fine or fee. Data provided by the Department of Consumer and Worker Protection (DCWP), the City of New York: <https://data.cityofnewyork.us/Business/DCA-Fines-and-Fees/2k3g-r445>

**Acknowledgements:** NYC Open Data <https://opendata.cityofnewyork.us/>

**EDA Catalogue Number:** INS-006

**EDA Publication Date:** Saturday, January 7, 2023

**Language:** Python

**Libraries Used:** NumPy, pandas, matplotlib, seaborn

**Contact:** david@msmdesign.nyc | [msmdesign.nyc](https://msmdesign.nyc/)

## **0. Prepare the workspace**

**0.1 Import Python libraries, packages and functions**

In [3]: *# import libraries for data wrangling, aggregate functions and basic descriptive stati* **import** numpy **as** np **import** pandas **as** pd *# import data visualization packages*

**import** matplotlib.pyplot **as** plt **import** seaborn **as** sns

#### **0.2 Adjust display options to make plots easier to read and understand**

```
In [92]:
# specify seaborn styling options
         sns.set_theme(
              context='talk',
              style='whitegrid',
              palette='viridis',
              font='Courier New',
              font_scale=1.15) 
         # allow plots to display inline within the notebook
         %matplotlib inline
```
#### **0.3 Set Markdown tables to align-left within notebook cells**

```
In [1]:
%%html
        <style>
        table {float:left}
        </style>
```
#### **0.4 Display all rows of output by default**

```
In [75]:
pd.set_option('display.max_rows', None)
         # to reset:
         # pd.reset_option('display.max_rows')
```
#### **0.5 Format large numbers and display floating point values to two decimal places**

In [172… pd**.**set\_option('display.float\_format', '{:,.2f}'**.**format)

*# to reset: # pd.reset\_option('display.float\_format')*

#### **0.6 Load the raw data file into the notebook and visually confirm that it has been read in as expected**

In [135… *# load the data from a csv file (stored locally) into a new DataFrame object*

csv **=** r"F:\Creative Cloud Files\MSM Client 001 - Mister Shepherd Media LLC\MSM Design\

fees\_temp **=** pd**.**read\_csv(csv, encoding**=**'utf-8')

In [136… *# glimpse the first three rows*

```
fees_temp.head(3)
```
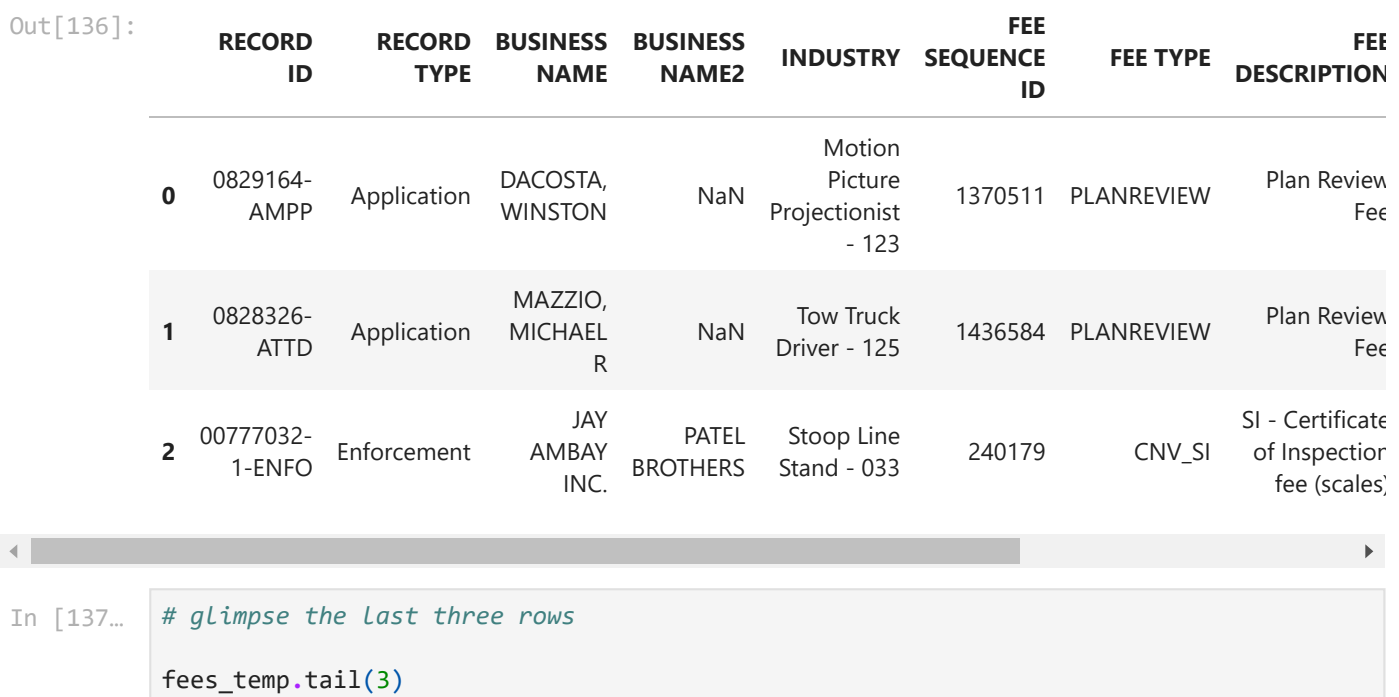

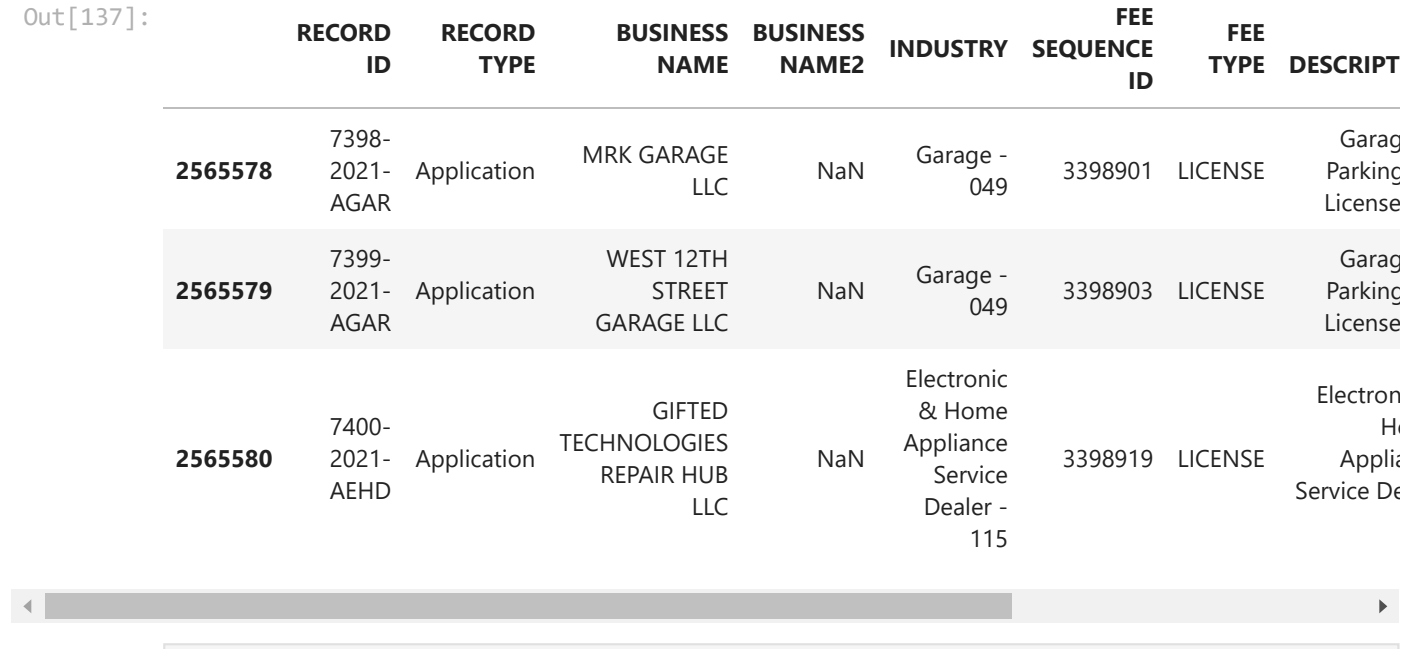

In [138…

*# glimpse ten randomly selected rows*

fees\_temp**.**sample(10, random\_state**=**72)

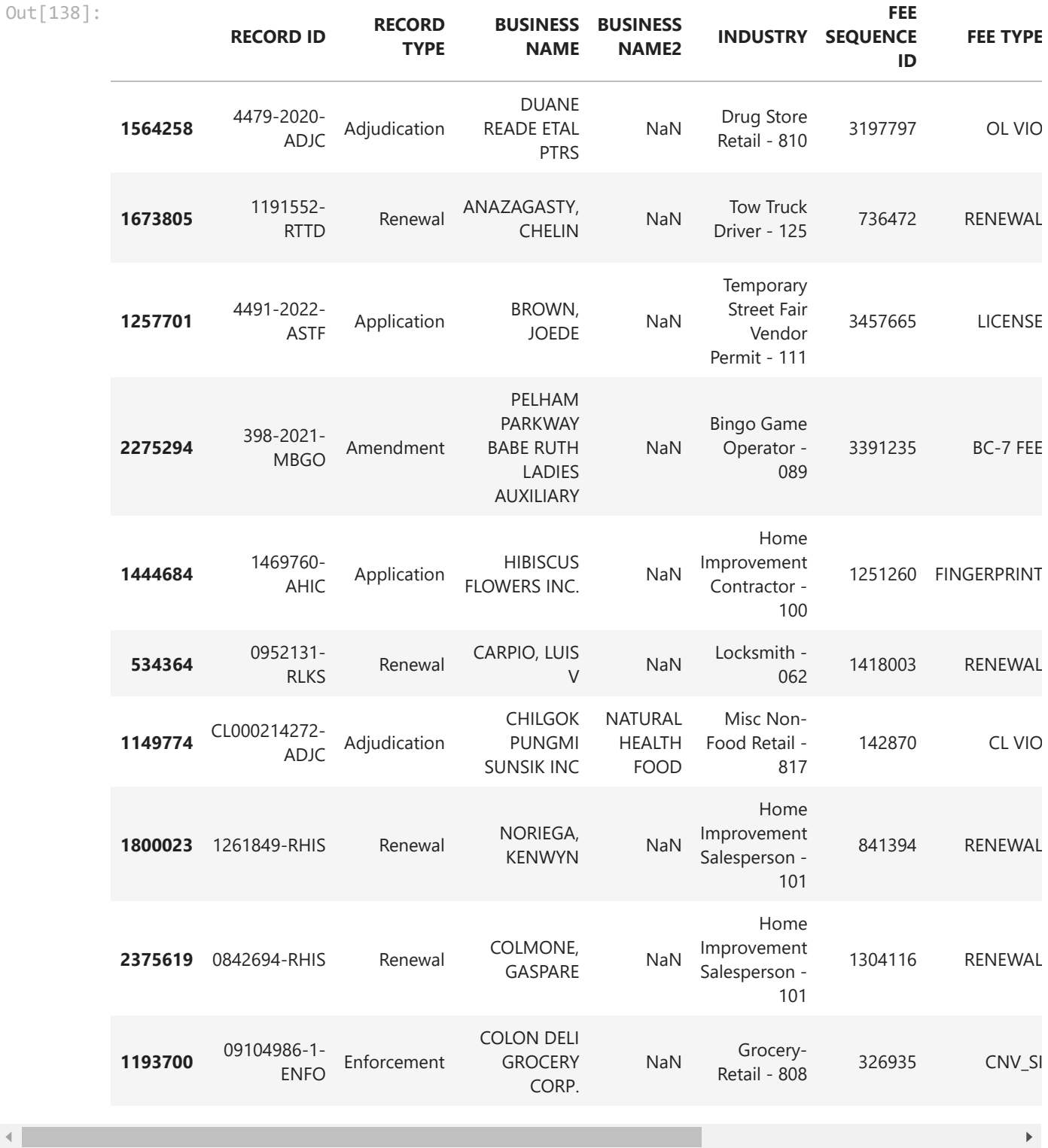

**The data has been loaded and has been read in as expected.**

## **0.7. Check the data type of each column**

In [139… *# display a listing of each of the DataFrame's columns and its data type*

fees\_temp**.**info()

 $\left\langle \left\langle \cdot \right\rangle \right\rangle$ 

```
<class 'pandas.core.frame.DataFrame'>
RangeIndex: 2565581 entries, 0 to 2565580
Data columns (total 11 columns):
# Column Dtype 
--- ------ ----- 
0 RECORD ID object 
 1 RECORD TYPE object 
 2 BUSINESS NAME object 
 3 BUSINESS NAME2 object 
4 INDUSTRY object 
5 FEE SEQUENCE ID int64 
6 FEE TYPE object 
7 FEE DESCRIPTION object 
8 FEE AMOUNT float64
 9 FEE DATE object 
 10 FEE STATUS object 
dtypes: float64(1), int64(1), object(9)
memory usage: 215.3+ MB
```
**Nearly all of the columns have been read in as** *object* **data type. We'll need to change the data type of some columns to a something more appropriate.**

**0.8 Refer to the data [dictionary](https://data.cityofnewyork.us/api/views/2k3g-r445/files/8b18761e-795e-45dc-8305-a13d8eb7f082?download=true&filename=DCA_Fines_Fees_data_dictionary.xlsx) and make sure that our DataFrame's data types match the source data. Reassign data types where needed.**

```
In [140…
          # cast column(s) containing dates to datetime data type
          fees_temp['FEE DATE'] = pd.to_datetime(fines_temp['FEE DATE'], errors='coerce')
In [141…
         # cast column(s) containing categorical varibles to categorical data type
          fees_temp['RECORD TYPE'] = fees_temp['RECORD TYPE'].astype('category')
          fees_temp['INDUSTRY'] = fees_temp['INDUSTRY'].astype('category')
          fees_temp['FEE TYPE'] = fees_temp['FEE TYPE'].astype('category')
          fees_temp['FEE STATUS'] = fees_temp['FEE STATUS'].astype('category')
In [142…
         # display the DataFrame info once again to confirm that the data type changes have bee
          fees_temp.info()
```

```
<class 'pandas.core.frame.DataFrame'>
RangeIndex: 2565581 entries, 0 to 2565580
Data columns (total 11 columns):
# Column Dtype 
--- ------ ----- 
0 RECORD ID object 
 1 RECORD TYPE category 
 2 BUSINESS NAME object 
3 BUSINESS NAME2 object 
4 INDUSTRY category 
5 FEE SEQUENCE ID int64 
6 FEE TYPE category 
7 FEE DESCRIPTION object 
8 FEE AMOUNT float64
 9 FEE DATE datetime64[ns]
 10 FEE STATUS category 
dtypes: category(4), datetime64[ns](1), float64(1), int64(1), object(4)
memory usage: 151.7+ MB
```
## **1. Describe the characteristics of the dataset**

**1.1 How many rows and how many columns are in our dataset?**

```
There are 2565581 rows and 11 columns in the dataset.
In [143…
          # display the number of rows and columns in the DataFrame
          rows = fees_temp.shape[0]
          columns = fees_temp.shape[1]
          print(f'There are {rows} rows and {columns} columns in the dataset.')
```
#### **1.2 Identify the index of our DataFrame**

```
RangeIndex(start=0, stop=2565581, step=1)
In [144…
          # display the index of the DataFrame
          fees_temp.index
Out[144]:
```
Our DataFrame has an interger index. We know from the data dictionary that each row is an individual fine or fee.

#### **1.3 What are the column headings in our dataset?**

```
In [145…
         # display a list of the DataFrame's columns
```
list(fees\_temp**.**columns)

```
Out[145]: ['RECORD ID',
            'RECORD TYPE',
           'BUSINESS NAME',
           'BUSINESS NAME2',
           'INDUSTRY',
           'FEE SEQUENCE ID',
           'FEE TYPE',
           'FEE DESCRIPTION',
           'FEE AMOUNT',
           'FEE DATE',
           'FEE STATUS']
```
#### **1.4 What are the data types of each column?**

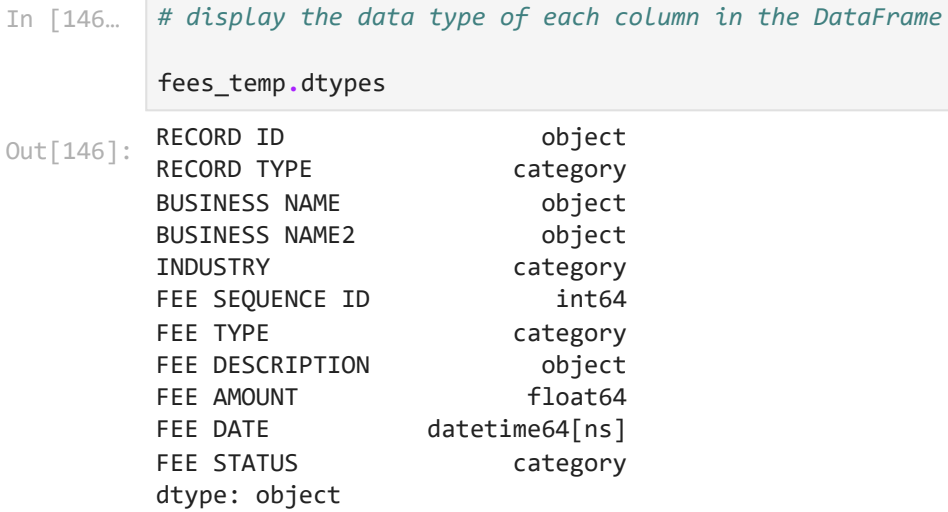

#### **1.5 How many null values are in each column?**

```
RECORD ID 0
       RECORD TYPE 0
       BUSINESS NAME 6068
       BUSINESS NAME2 1908343
       INDUSTRY 48507
       FEE SEQUENCE ID 0
       FEE TYPE 0
       FEE DESCRIPTION 0
       FEE AMOUNT 0
       FEE DATE 6
       FEE STATUS 0
       dtype: int64
In [147…
      # display the number of missing values in each column of the DataFrame
       fees_temp.isna().sum()
Out[147]:
```
#### **1.6 How many unique values are there in each column?**

```
In [148…
         # display the count of unique elements in each column
          fees_temp.nunique(axis=0, dropna=True)
```
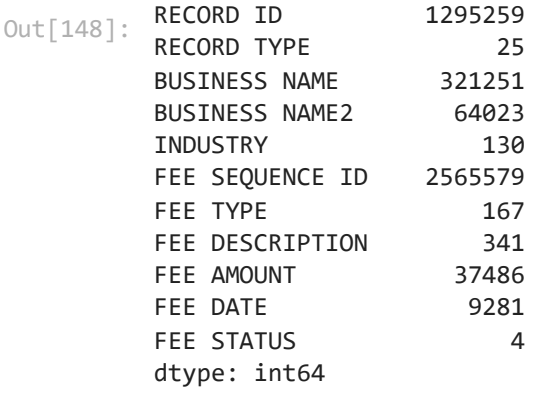

## **2. Briefly summarize the contents of the dataset**

**2.1 Summarize the columns containing numerical variables**

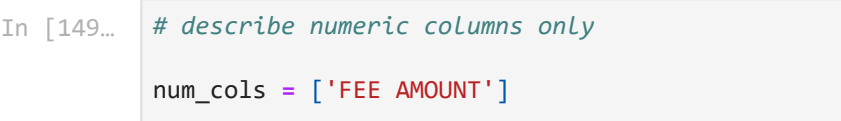

fees\_temp[num\_cols]**.**describe(include**=**[np**.**number])

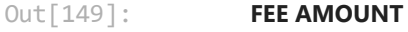

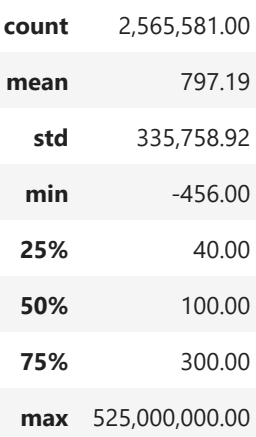

#### **2.2 Summarize the columns containing datetime variables**

In [150… *# summarize the data contained in columns with the 'datetime' data type only* date\_cols **=** ['FEE DATE'] fees\_temp[date\_cols]**.**describe(datetime\_is\_numeric**=True**)

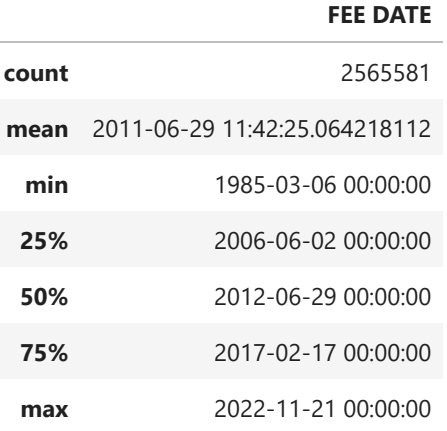

#### **2.3 Summarize the columns containing categorical variables**

```
In [151…
         # summarize the data contained in columns with the 'category' data type only
          fees_temp.describe(include=['category'])
```
Out[151]:

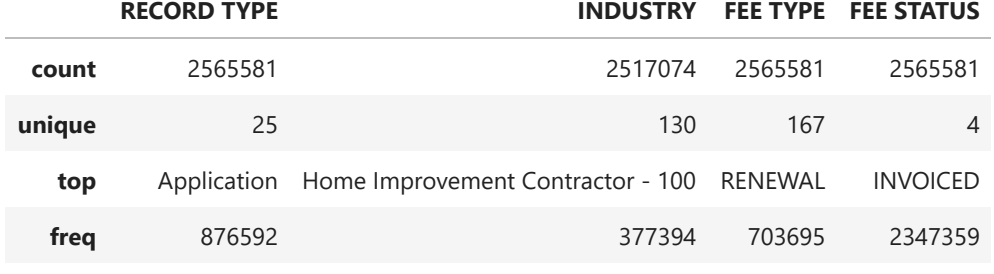

## **3. Select a subset of data for closer examination**

#### **3.1 Select a subset of columns**

```
Out[152]: ['RECORD ID',
           'RECORD TYPE',
            'BUSINESS NAME',
            'BUSINESS NAME2',
            'INDUSTRY',
            'FEE SEQUENCE ID',
            'FEE TYPE',
            'FEE DESCRIPTION',
            'FEE AMOUNT',
            'FEE DATE',
           'FEE STATUS']
In [152…
          # display all columns
          list(fees_temp.columns)
In [153… # select a subset of columns to examine
           selected_cols = ['RECORD ID',
                             'RECORD TYPE',
```

```
 'INDUSTRY',
                    'FEE TYPE',
                    'FEE AMOUNT',
                    'FEE DATE',
                    'FEE STATUS']
fees = fees_temp[selected_cols]
```
### **3.2 Display the shape of the data subset**

```
There are 2565581 rows and 7 columns in the subset.
In [154…
         rows = fees.shape[0]
          columns = fees.shape[1]
          print(f'There are {rows} rows and {columns} columns in the subset.')
```
## **4. Examine the individual variables in the dataset**

## **4.1 What is the distribution of fees by industry type?**

In [155… fees['INDUSTRY']**.**value\_counts(normalize**=True**)

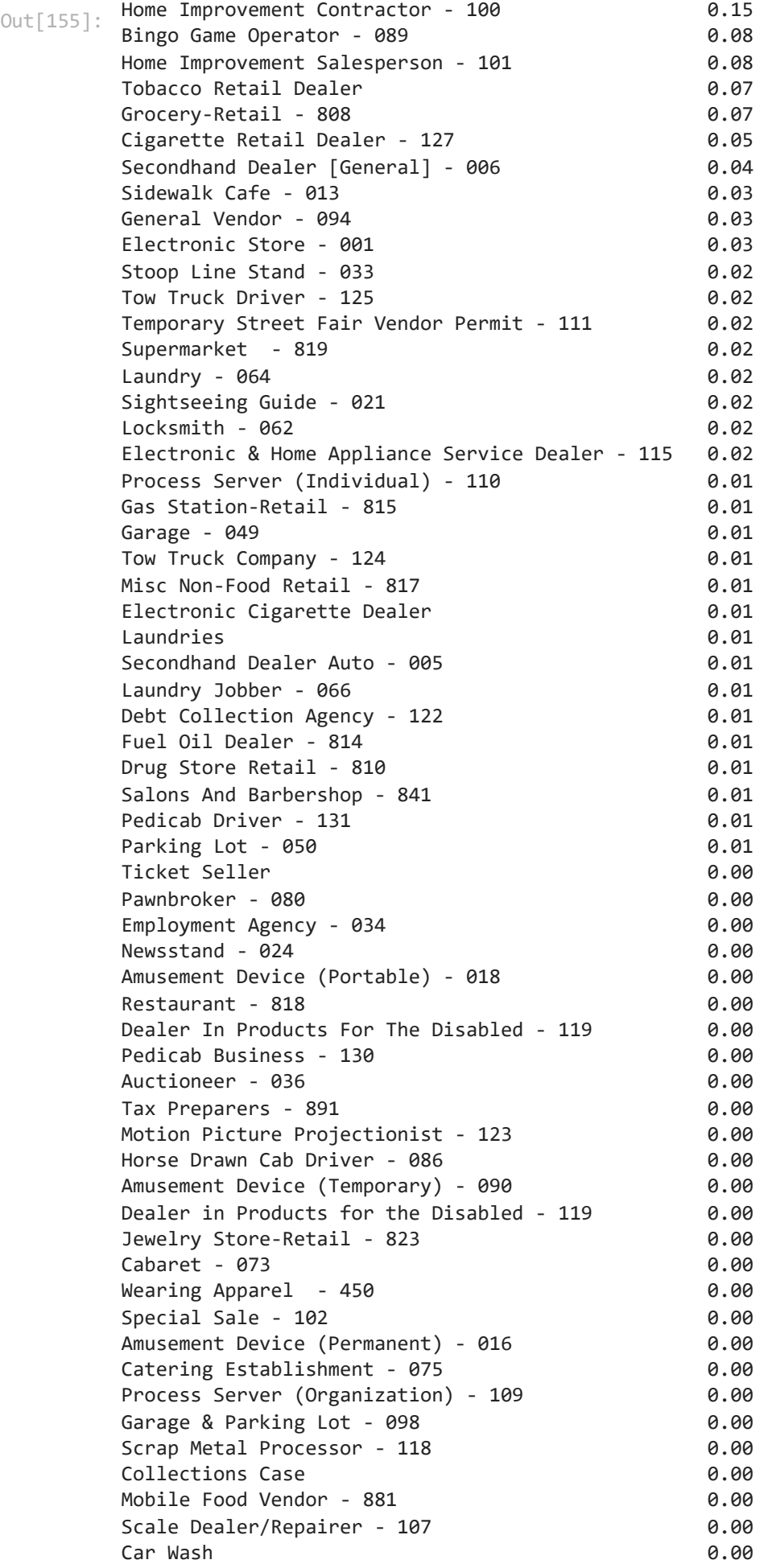

Furniture Sales - 242 0.00 Retail Store - 820 0.00 Games Of Chance - 088 0.00 Hardware-Retail - 811 0.00 Horse Drawn Cab Owner - 087 0.00 Storage Warehouse - 120 0.00 Other 0.00 Tobacco Prod'T Sales - 890 0.00 Retail Laundry **0.00** Supermarket - 819 0.00 Pool Or Billiard Room - 046 0.00 Gift Certificate - 895 0.00 Misc Archived 0.00 Sightseeing Bus - 078 0.00 Air Condtioning Law - 899 0.00 Amusement Arcade - 014 0.00 Gasoline Truck-Retail - 822 0.00 Gaming Cafe - 129 0.00 Dry Cleaners - 230 0.00 Immigration Svc Prv - 893 0.00 Auction House - 128 0.00 Motion Picture Operator - 123 0.00 Funeral Homes - 888 0.00 Commercial Lessor (Bingo/Games Of Chance) - 091 0.00 Locksmith Apprentice - 063 0.00 Tenant Screening - 480 0.00 Travel Agency - 440 0.00 Megastore - 821 0.00 Imitation Gun - 836 0.00 General Vendor Distribution - 097 0.00 Box Cutter - 831 0.00 Pool or Billiard Room - 046 0.00 Wholesale Food Market - 718 0.00 Gov'T Agency Retail - 824 0.00 Booting Company - 126 0.00 Laser Pointer Sales - 834 0.00 Floor Coverings - 241 0.00 Ticket Seller Business 6.00 Health Spa - 839 0.00 Auto Rental - 213 0.00 Construction Labor Provider 0.00 Third Party Food Delivery **120 COV 120 COV 120 COV 120 COV** 0.00 Secondhand Dealer - Firearm - 006A 0.00 Mini-Storage Company - 830 0.00 Spray Paint Sls Mnor - 832 0.00 Appliances - 244 0.00 009 0.00 Bail Bonds **0.00**  $H25$  0.00 Mailorder Misc - 319 0.00  $H15$  0.00 H05 0.00 Photography Services - 415 0.00 H70 **0.00** Auto Dealership - 212 0.00 010 0.00 003 and 0.00 and 0.00 and 0.00 and 0.00 and 0.00 and 0.00 and 0.00 and 0.00 and 0.00 and 0.00 and 0.00 and 0.0 Industrial Laundry **0.00** Hotel/Motel - 460 0.00 Distress Prop Consultants - 247 0.00

Pregnancy Service Center (PSC) 0.00 H06 0.00 Auto Leasing - 211 0.00 I & 0.00 Tickets-Live Perf - 260 0.00  $H92$  0.00  $H10$  0.00 037 0.00 Debt Settlement - 248 0.00 H03 0.00 Name: INDUSTRY, dtype: float64 Home Improvement Contractor - 100 0.15 Bingo Game Operator - 089 0.08 Home Improvement Salesperson - 101 0.08 Tobacco Retail Dealer 0.07 Grocery-Retail - 808 0.07 Cigarette Retail Dealer - 127 0.05 Secondhand Dealer [General] - 006 0.04 Sidewalk Cafe - 013 0.03 General Vendor - 094 0.03 Electronic Store - 001 0.03 Name: INDUSTRY, dtype: float64 In [156… *# show only those industries which represent at least 3% of all values* fees['INDUSTRY']**.**value\_counts(normalize**=True**)**.**head(10) Out[156]: In [158… fees['INDUSTRY']**.**value\_counts(normalize**=True**)**.**head(10)**.**sort\_values()**.**plot(kind**=**'barh', figsize**=**(10 title**=**'Numb

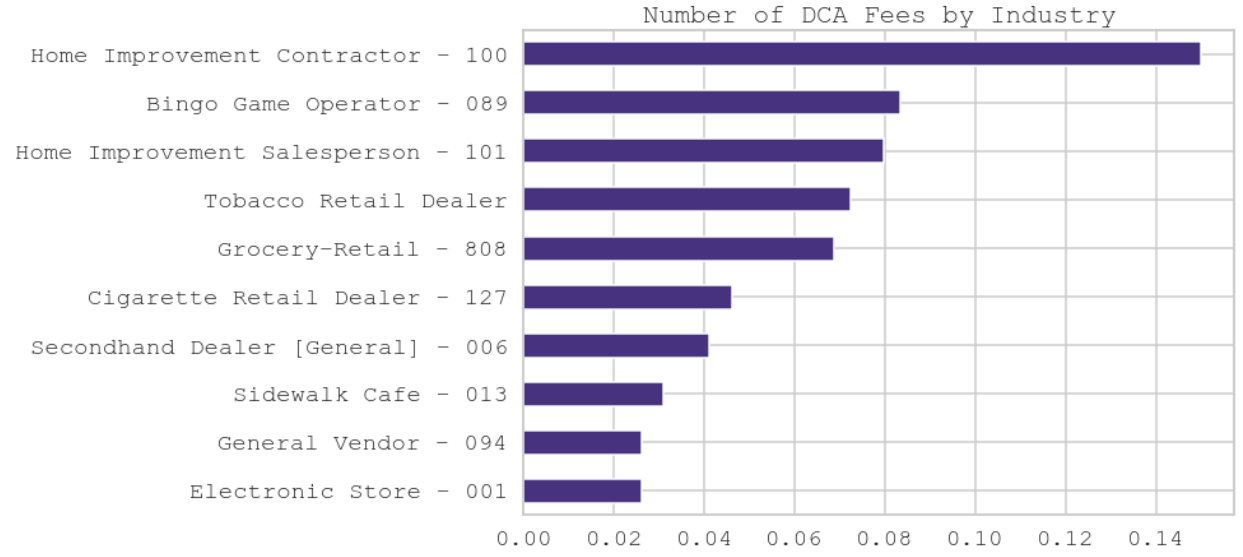

**4.2 Does this trend hold when looking at the amount of the fees (rather than just the number of fees assessed)?**

```
In [183…
          fees_pivot = pd.pivot_table(data=fees,
                                        values='FEE AMOUNT',
                                       index='INDUSTRY',
                                       aggfunc='sum')
```
fees\_pivot**.**sort\_values(by**=**'FEE AMOUNT', ascending**=False**)**.**head(10)

#### **FEE AMOUNT**

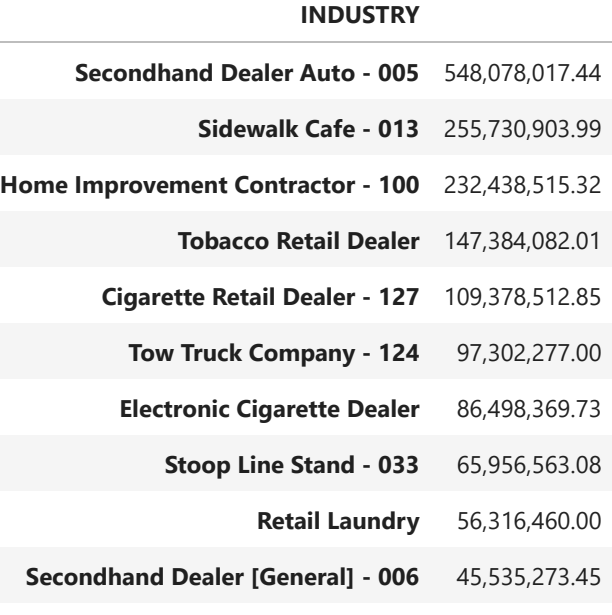

fees\_pivot**.**sort\_values(by**=**'FEE AMOUNT', ascending**=False**)**.**head(10)**.**sort\_values(by**=**'FEE

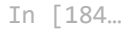

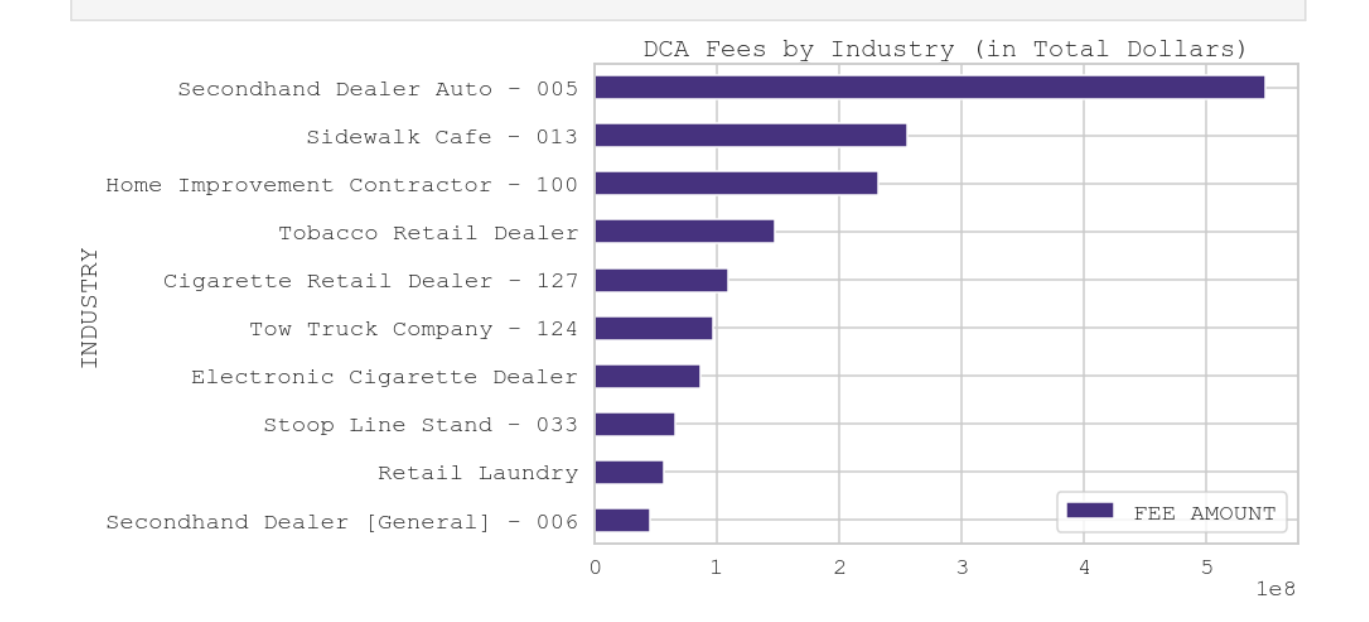

#### **4.2 What is the distribution of fees by year?**

In [162… *# total number of fees by year* fees['FEE DATE']**.**groupby(fees['FEE DATE']**.**dt**.**year)**.**count()

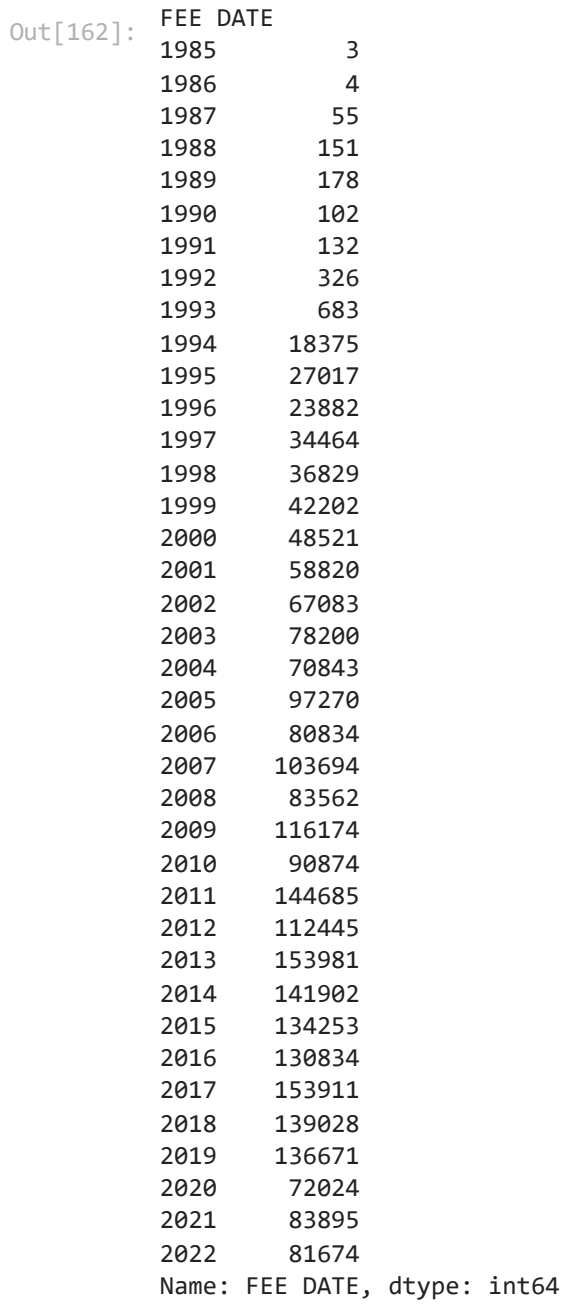

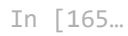

fees['FEE DATE']**.**groupby(fees['FEE DATE']**.**dt**.**year)**.**count()**.**plot(figsize**=**(15,5), title**=**'Number of Fees

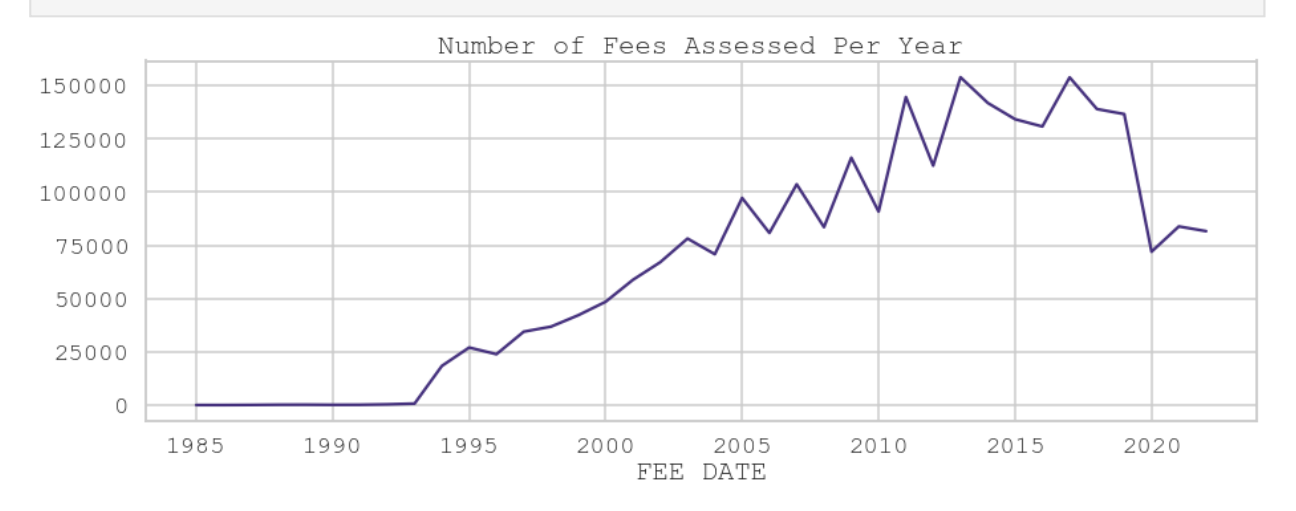

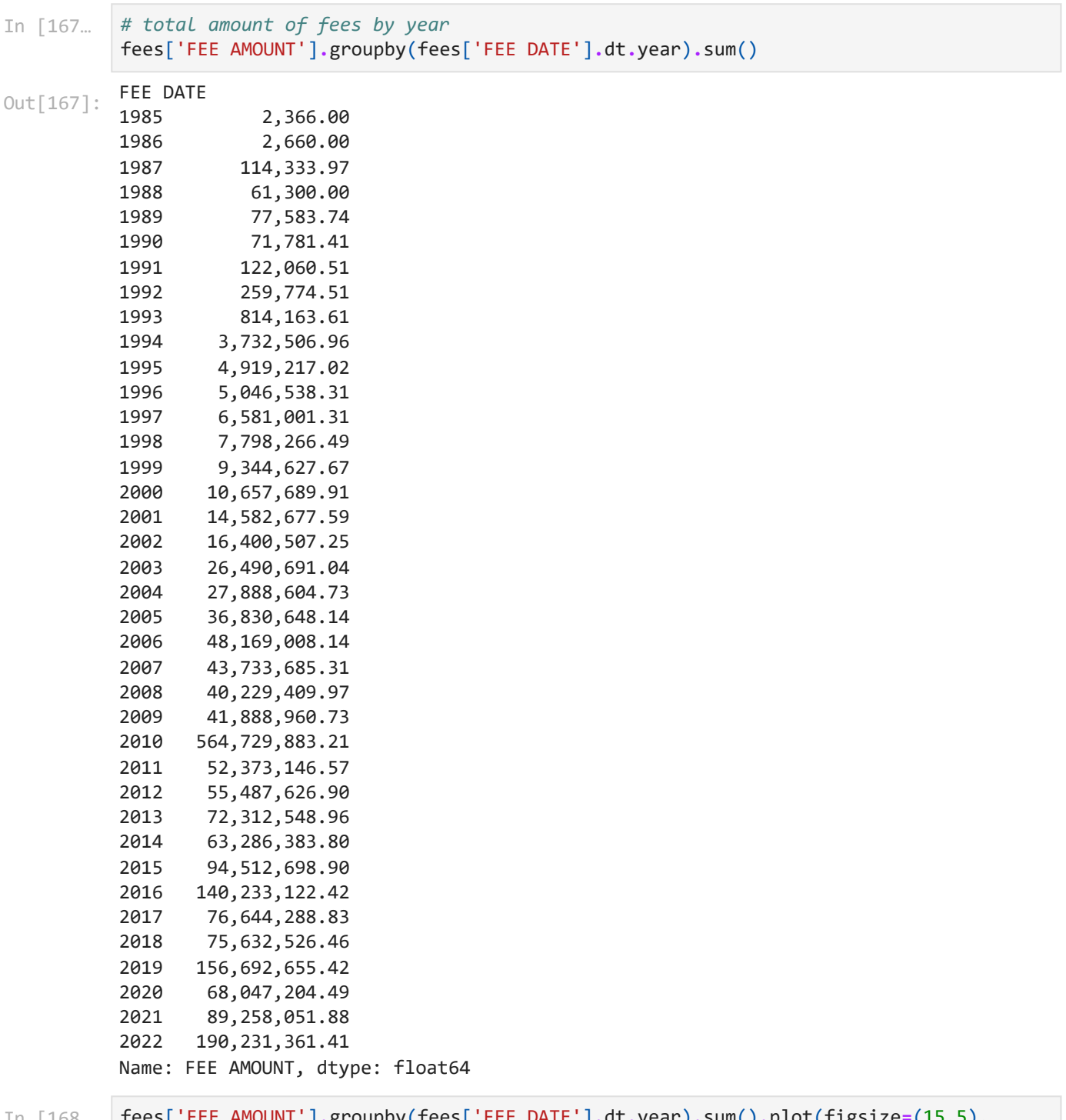

In [168… fees['FEE AMOUNT']**.**groupby(fees['FEE DATE']**.**dt**.**year)**.**sum()**.**plot(figsize**=**(15,5), title**=**"Total Amount

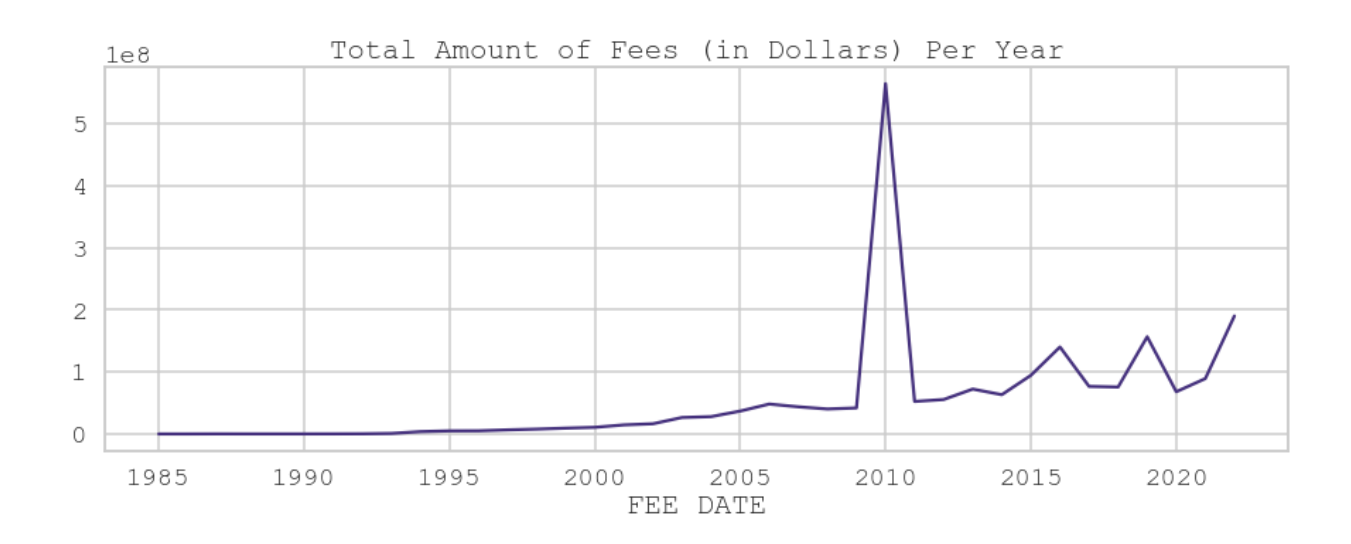

## **4.3 What is the distribution of fees by 'FEE TYPE'**

In [171… fees['FEE TYPE']**.**value\_counts()

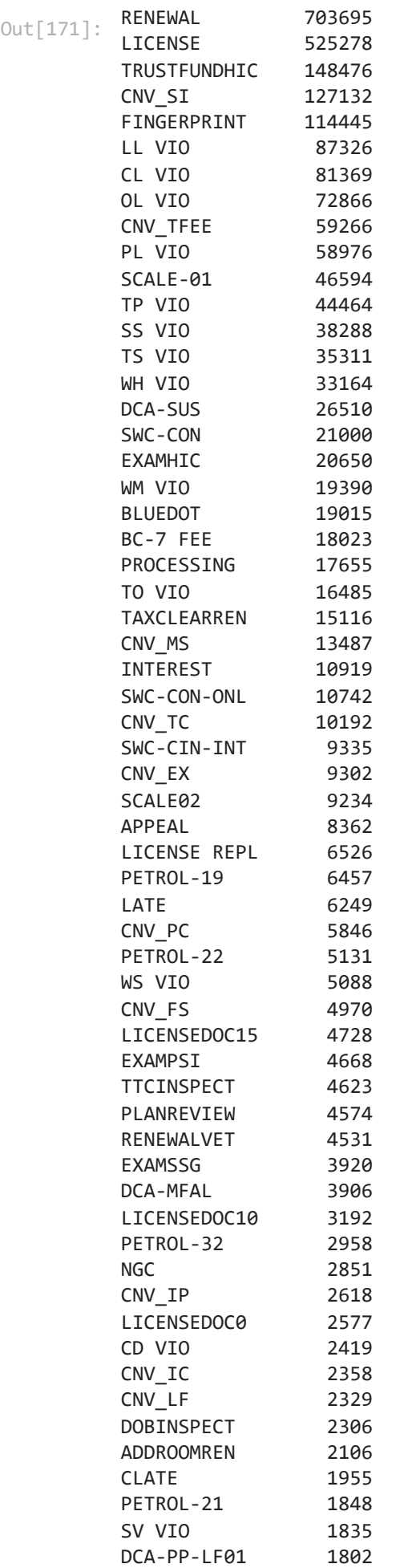

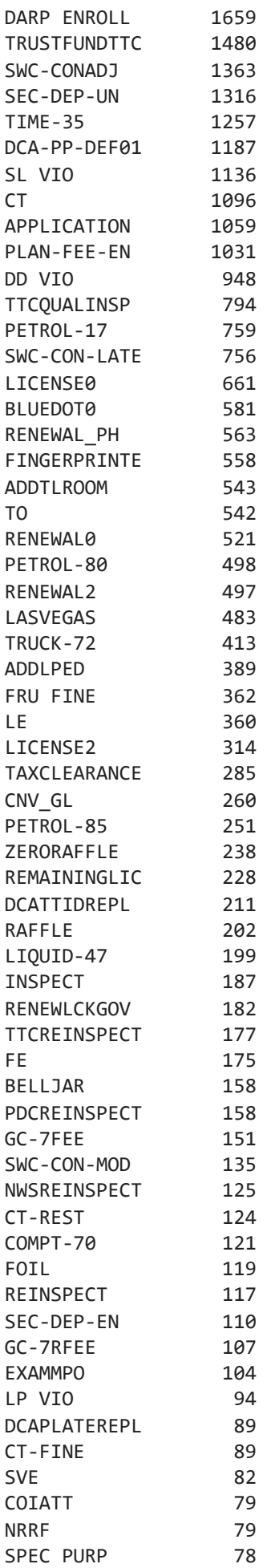

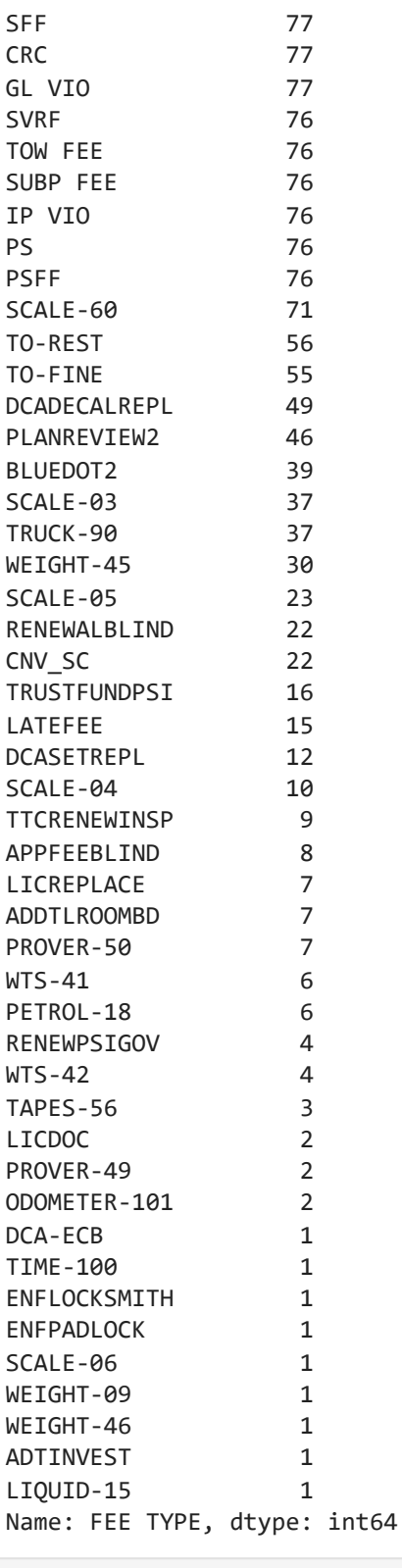

In [173… *# display the top ten categories only*

fees['FEE TYPE']**.**value\_counts()**.**head(10)

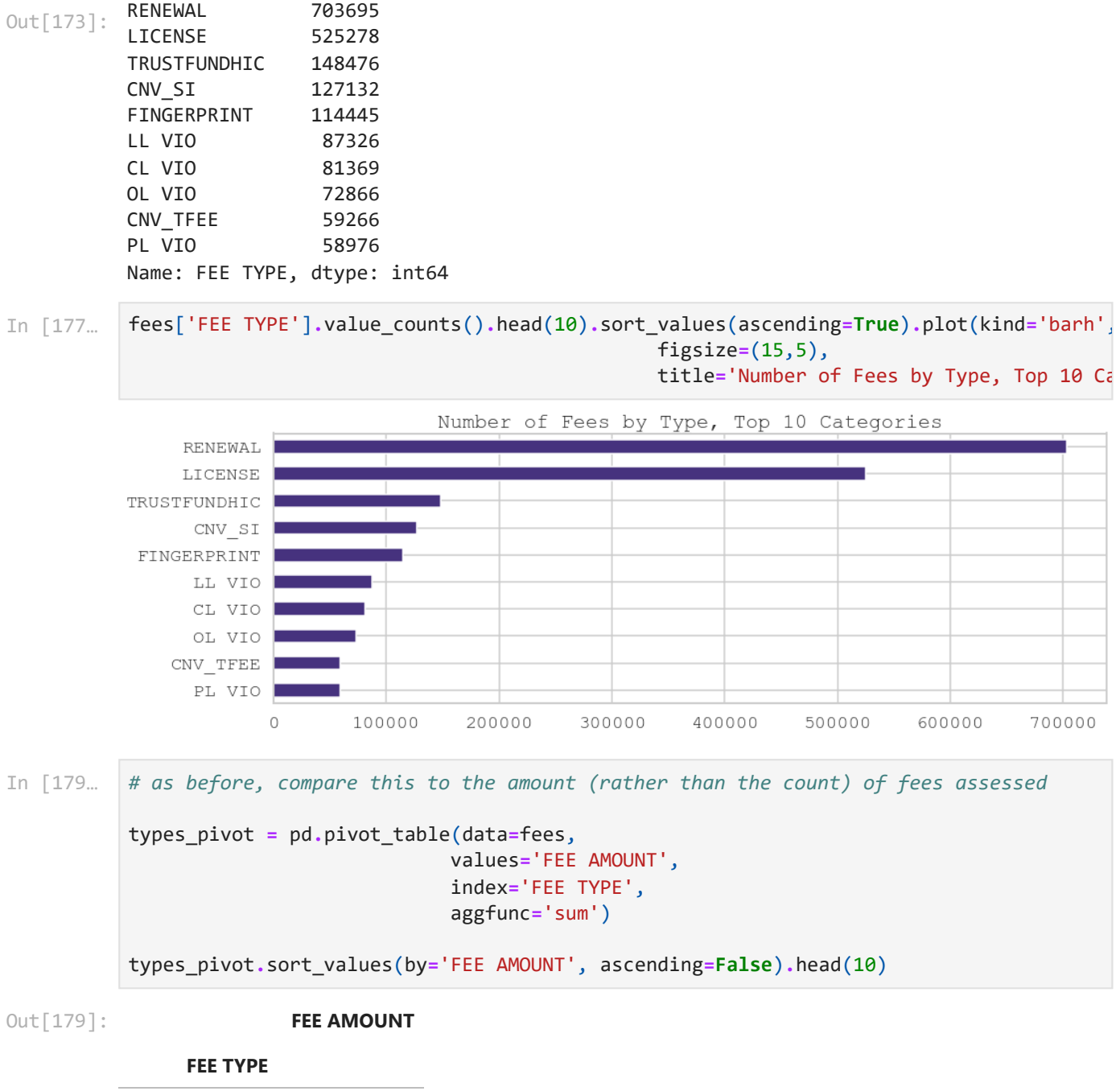

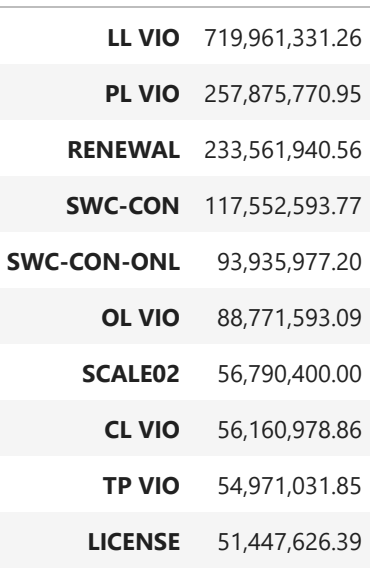

types\_pivot**.**sort\_values(by**=**'FEE AMOUNT', ascending**=False**)**.**head(10)**.**sort\_values(by**=**'FEE

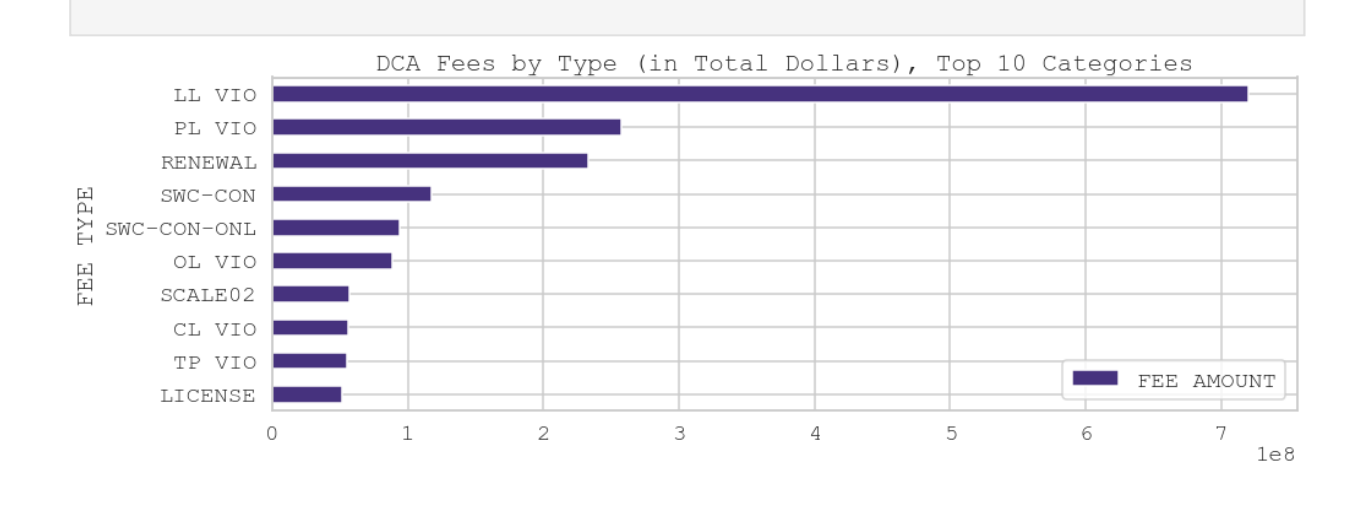

## **Next steps**

In [185… *# export data for data graphic creation* fees\_by\_indsustry\_top10 **=** fees\_pivot**.**sort\_values(by**=**'FEE AMOUNT', ascending**=False**)**.**hea In [186… fees\_by\_indsustry\_top10**.**to\_csv('fees\_by\_indsustry\_top10.csv')